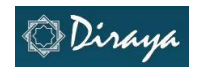

## **Listados**

Diraya es el sistema que se utiliza en el Sistema Sanitario Público de Andalucía como soporte de la **historia clínica electrónica**. Integra toda la información de salud de cada ciudadano, para que esté disponible en el lugar y momento en que sea necesario para atenderle, y sirve también para la gestión del sistema sanitario.

El uso de Historia de Salud de Atención Primaria permite a los profesionales sanitarios recoger información sobre el estado de salud/enfermedad de los ciudadanos así como de los procedimientos que se realizan durante los actos asistenciales en el ámbito de Atención Primaria de Salud.

En el SSPA y en el ámbito de la Atención Primaria de Salud existe una distribución de los ciudadanos en base a claves médicas siendo éste un agrupador que facilita la organización, gestión y el análisis de datos poblacionales. Cada una de las claves médicas del sistema cuenta con un profesional médico y uno o varios enfermeros asociados a la misma y son los encargados de atender a la población de referencia.

Conocer las características de salud de una población y el seguimiento de determinadas situaciones de riesgo de un grupo de ciudadanos determinado es información que los profesionales han venido demandando ya que contribuye a mejorar la gestión de la consulta.

Tanto médicos como enfermeros se pueden beneficiar de la información que una herramienta de explotación de datos como Listados les puede facilitar.

Listados es una aplicación que trata de aportar datos a los profesionales sobre la población con la que realizan su labor asistencial. En su definición se usó la clave médica como agrupador de usuarios y son los titulares de estas claves los que tiene acceso a la aplicación, contando el perfil Administrador de Historia de Salud con acceso a los datos de todas las claves médicas asignadas a un centro. En la versión 1.2 de la aplicación esta posibilidad de acceso se ha ampliado a los enfermeros que estén asociados a cada una de las claves médicas, de esta manera se extiende la posibilidad de acceso a la información a todos los agentes de salud implicados.

La fuente de información es Historia de Salud de Atención Primaria. Se realiza una copia de los datos recogidos por cada uno de los profesionales y semanalmente, los sábados, se almacena en la base de datos a la cual hace Listados la consulta. Este dato es importante de cara a analizar el resultado de la explotación ya que los cambios realizados en las historias tendrán un reflejo en la herramienta de explotación con actualización semanal.

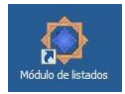

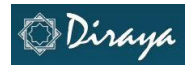

## **Apartado 1. Acceso a la aplicación.**

Listados es un módulo corporativo por lo que para tener acceso a la información que ofrece hemos de acceder dentro de la red del SSPA.

Las opciones existentes de acceso al módulo son:

Desde el escritorio Citrix

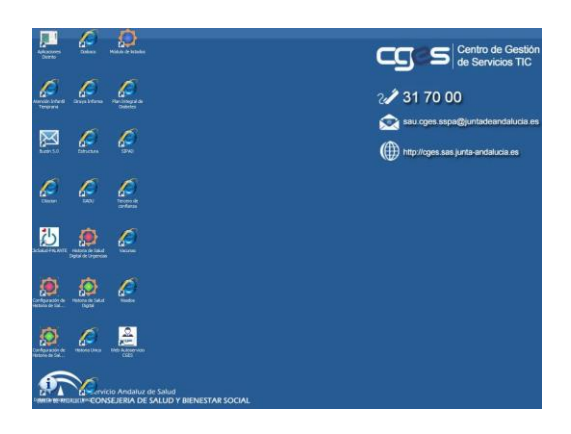

Donde se ha incluido un icono similar a otras aplicaciones DIRAYA con un cambio en el color central que en lugar de verde (Historia de Salud) o rojo (Urgencias) es azul.

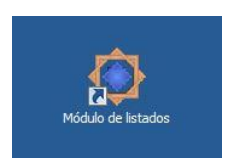

Desde Historia de Salud Digital

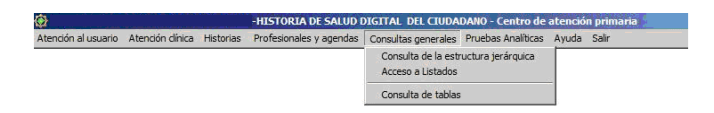

 O bien mediante la siguiente dirección en el navegador <http://listados.diraya.sspa.junta-andalucia.es/listados>

#### **Requisitos.**

Para tener acceso a Listados no es necesario solicitar alta en MACO en el módulo ya que existe una relación de confianza con Historia de Salud Digital (HSAP). Gracias a esta relación de confianza solo es preciso estar dado de alta en ésta aplicación.

El perfil que el profesional tiene en HSAP será el que determine el comportamiento de Listados, ya que será diferente en el caso de que un usuario además de estar asociado a una clave médica tenga perfil de administrador de un centro.

Los perfiles posibles que tiene la aplicación son los siguientes:

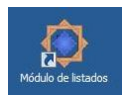

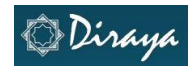

- Médico. Tiene acceso a la información de los usuarios de la clave médica a la que está asociado.
- Enfermero. Tiene acceso a la información de los usuarios de la clave médica a la que está asociado. En el caso en que una clave médica tenga asociados a varios enfermeros todos ellos obtendrán información del total de los usuarios asociados a la misma, no siendo posible en la actualidad diferenciar sus usuarios de referencia.
- Administrador. Tiene acceso a la información de los usuarios de todas las claves médicas del centro al que esté asociado.
- Administrador de listados. Tiene acceso a la información de los usuarios de todas las claves médicas del Distrito al que esté asociado.

Por defecto todos aquellos profesionales que tengan permiso de operador para acceder a HSAP podrán entrar en Listados y nos podremos encontrar las siguientes respuestas por parte de la aplicación:

- Si el profesional es médico/enfermero y tiene asociada una clave médica podrá acceder a realizar la consulta.
- Si el profesional tiene asignado el perfil Administrador en Historia de Salud Digital tendrá acceso a información de todas las claves médicas asociadas al centro en que se ha logado, siendo necesario realizar una selección de la clave con la que desea trabajar. Deberá realizar una petición por cada una de las claves médicas existentes en su centro.

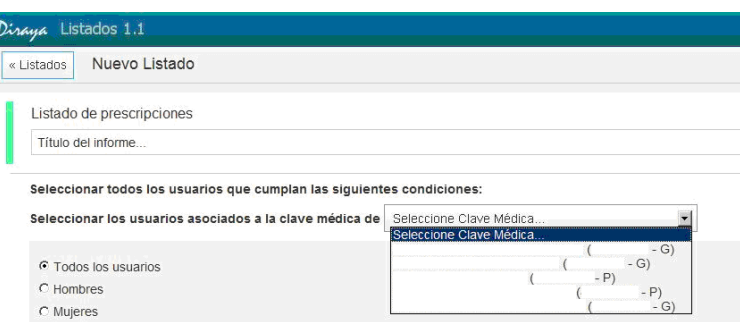

- Si el profesional tiene asignado el perfil Administrador de Listados este acceso le permitirá generar un listado con todas las claves médicas del Distrito al que pertenezca.
- Si el profesional no está asociado a ninguna clave médica recibirá el siguiente mensaje

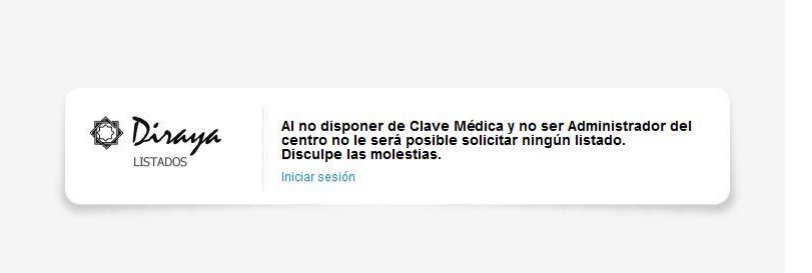

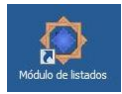

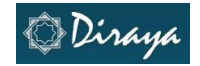

Una vez hemos accedido a la aplicación

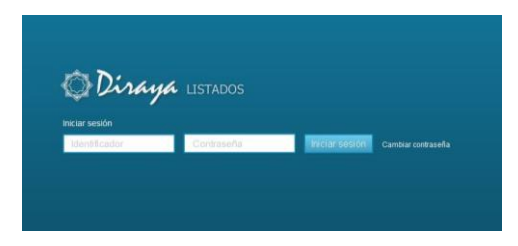

Y seleccionado el perfil de usuario

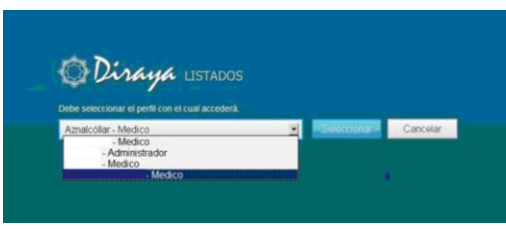

La pantalla de inicio nos ofrece las distintas posibilidades de selección de Listados existentes así como información del estado de los listados ya solicitados en anteriores ocasiones de uso.

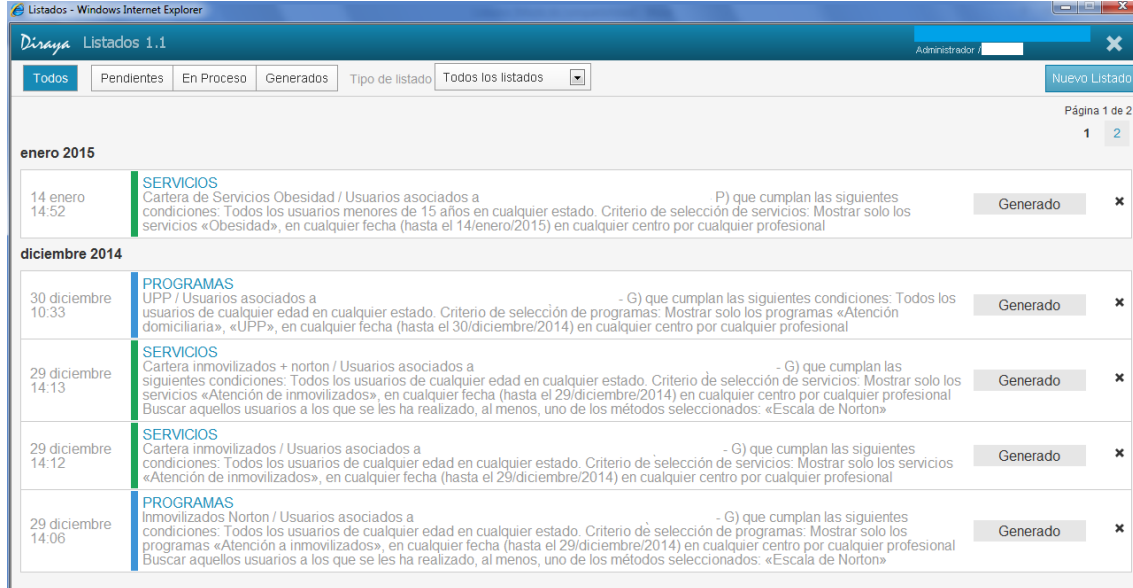

Sería adecuado que los listados ya consultados se eliminaran para evitar un acumulo de información que podría llegar a dificultar la consulta de la misma. Así mismo, y dado que el módulo hace una consulta contra la base de datos de HSAP, aquellas peticiones que puedan contener gran cantidad de registros deberían realizarse en horario de tarde para evitar sobrecarga del sistema.

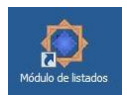

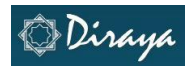

## **Apartado 2. Grupos de información ofertados en la aplicación:**

Del conjunto de datos recogidos en HSAP ha sido necesario definir mediante criterios de agrupación aquellos que se incluirían en la herramienta de explotación. Existe en la historia una gran cantidad de información a la que en futuras versiones se tratará de facilitar el acceso.

Actualmente las opciones son las siguientes:

#### **Prescripciones activas**

El conjunto de prescripciones realizadas a un usuario está disponible en la consulta de históricos en la opción Prescripciones de su Historia de Salud. Es posible identificar también aquellas prescripciones activas en el momento de la consulta. De esta manera podemos conocer las indicaciones realizadas en un momento determinado por un profesional a un paciente.

Existe también la necesidad de conocer información acerca de las prescripciones realizadas a los distintos usuarios en un periodo de tiempo determinado, es en este caso cuando está indicado el uso de Listados. El resultado de la búsqueda estará siempre referido los usuarios asignados a la clave médica a la que está asociado el profesional que realiza la búsqueda. Si se tratara de una búsqueda que englobara a todo un distrito uno de los campos reflejados en el listado resultante será la clave médica de referencia.

Es importante conocer los criterios de búsqueda posibles a definir para poder así realizar una correcta selección de los usuarios y que se adapte el resultado a lo que precisamos para el seguimiento de la población de referencia.

En el caso de Prescripciones activas los criterios de búsqueda son:

- **Selección en base a sexo**.
- **Selección en base a edad**. Incluyendo o no un rango de edad de preferencia.
- **Estado en BDU**. El grupo de pacientes al cual queremos analizar puede contar con usuarios que por algún motivo no se encuentren activos en BDU en el momento de la búsqueda. O bien es importante que solo aquellos que están activos sean los ofrecidos en el resultado.
- **Asociación de uno o varios diagnósticos**, recogidos en alguna Hoja de Seguimiento de Consulta (HSC) o en la hoja de problemas. Para que esta opción sea posible es necesario que la recogida de información se haya realizado codificando los diagnósticos recogidos. El campo a cumplimentar en listados activará un buscador que permitirá seleccionar de entre la lista de códigos CIE aquellos que concuerden con la palabra escrita. Es posible seleccionar en cada caso en que exista un buscador similar en Listados más de un resultado. De esta manera se puede acotar el resultado de la búsqueda.
- **Selección de fecha de realización de la prescripción**. El módulo solo aporta datos de prescripciones activas, se facilita el análisis si se acota la fecha de prescripción al periodo de estudio.

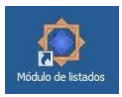

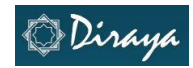

- **Selección del centro de realización de la prescripción**. El centro de origen puede ser tanto el propio centro de salud al que está adscrito el usuario como un centro de atención de urgencias de AP o un centro hospitalario.
- **Selección del profesional que realiza la prescripción**. Si no se acota la búsqueda al profesional que solicita el informe el resultado ofrecerá los datos de los profesionales prescriptores.
- **Selección del principio activo o nombre comercial objeto de la búsqueda**.

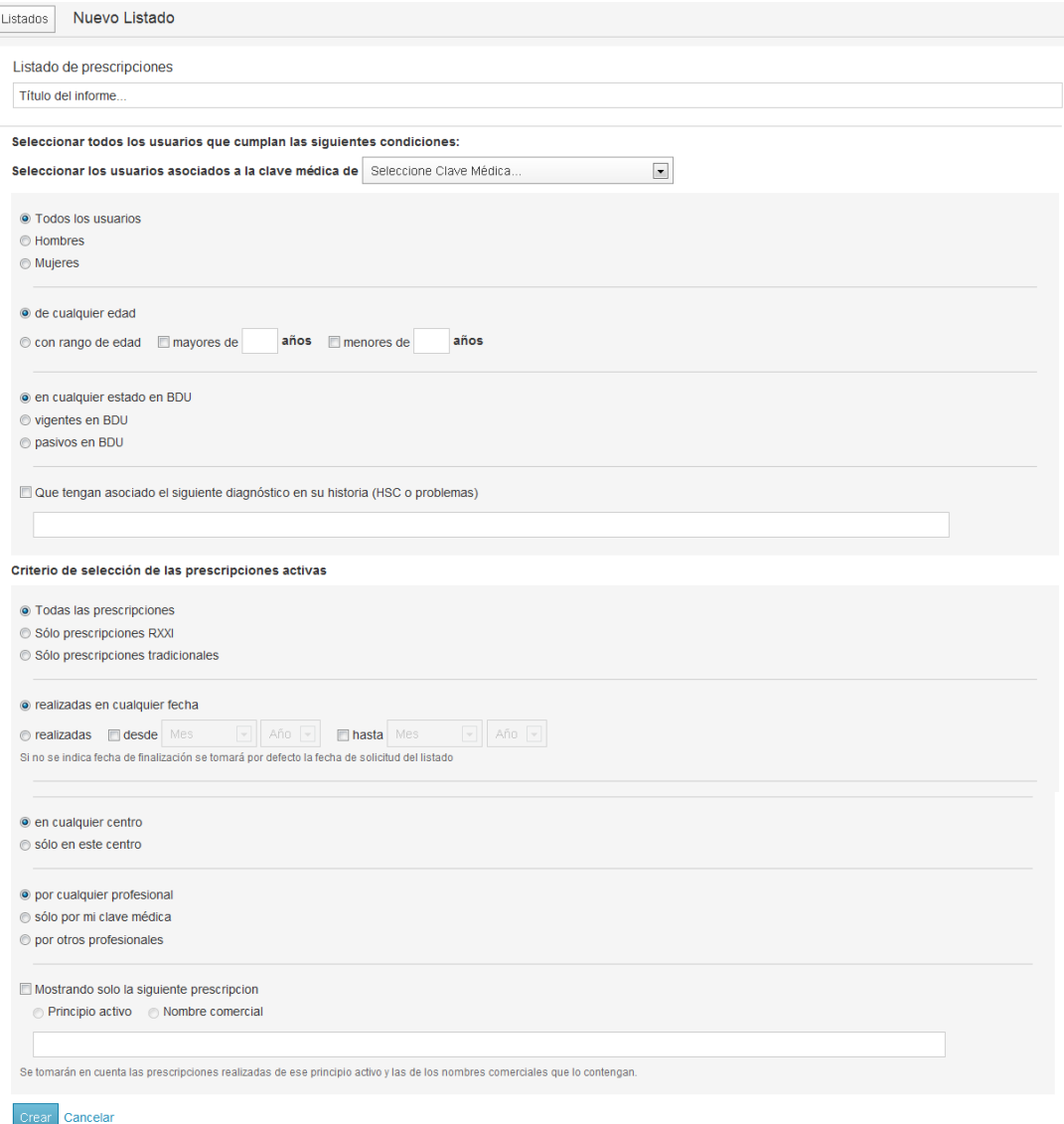

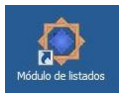

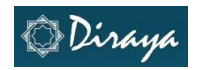

#### **Cartera de servicios**

**"**La Cartera de Servicios de Atención Primaria del Servicio Andaluz de Salud, recoge el conjunto de actividades científico-técnicas que se realizan en el primer nivel asistencial, estableciendo y unificando criterios que garantizan la calidad de las prestaciones. Tiene como objetivo facilitar a los profesionales el abordaje de los problemas de salud prioritarios para los ciudadanos. En la Cartera de Servicios se incluirán las actualizaciones disponibles en cada momento para la mejora continua de los servicios dispensados en Atención Primaria." (http://www.sas.juntaandalucia.es/principal/documentosAcc.asp?pagina=gr\_carteraserviciosAP)

En Historia de Salud existe la opción de asignar a los usuarios a Cartera de Servicios en función de su situación de salud/enfermedad. De esta manera y de forma ágil es posible identificar a los usuarios que precisan actuaciones que mejoren su calidad de vida o minimicen los riesgos de su enfermedad. La revisión de la población asignada a una clave medica tomando como referencia este atributo de la historia de salud nos permitirá asociar a los usuarios para establecer estrategias de abordaje de una situación determinada.

Es importante conocer los criterios de búsqueda posibles a definir para poder así realizar una correcta selección de los usuarios y que se adapte el resultado a lo que precisamos para el seguimiento de la población de referencia.

Los puntos a definir al seleccionar un grupo dentro de los usuarios asignados a una clave médica en base a Cartera de Servicios son:

- **Selección en base a sexo**.
- **Selección en base a edad.** Incluyendo o no un rango de edad de preferencia.
- **Estado en BDU.** El grupo de pacientes al cual queremos analizar puede contar con usuarios que por algún motivo no se encuentren activos en BDU en el momento de la búsqueda. O bien es importante que solo aquellos que están activos sean los ofrecidos en el resultado.
- **Asociación de uno o varios diagnósticos,** recogidos en alguna Hoja de Seguimiento de Consulta (HSC) o en la hoja de problemas. Para que esta opción sea posible es necesario que la recogida de información se haya realizado codificando los diagnósticos recogidos. El campo a cumplimentar en listados activará un buscador que permitirá seleccionar de entre la lista de códigos CIE aquellos que concuerden con la palabra escrita. Es posible seleccionar en cada caso en que exista un buscador similar en Listados más de un resultado. De esta manera se puede acotar el resultado de la búsqueda.
- **Inclusión** en todas las opciones de **Cartera de Servicios** ofertadas o selección de una o varias de las opciones. Estas son:
	- o Anciano autónomo
	- o Anciano dependiente
	- o Anciano frágil o en riesgo
	- o Asma
	- o Atención a cuidadoras
	- o Atención a pacientes terminales
	- o Atención al alta hospitalaria

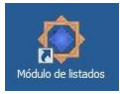

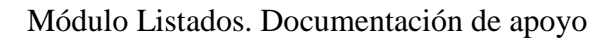

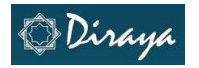

- o Atención de ancianos en riesgo
- o Atención de ancianos residentes en instituciones
- o Atención de inmovilizados
- o Climaterio
- o Consejo dietético intensivo individual
- o Cuidador/a de mayor de 65 años
- o Diabetes
- o Educación maternal
- o EPOC/OCFA
- o Gestión de casos
- o HTA
- o Inmunización frente a gripe
- o Inmunización frente a hepatitis B
- o Inmunización frente a tétanos
- o Intervención avanzada grupal tabaco
- o Intervención avanzada individual tabaco
- o Intervención básica tabaco
- o Obesidad
- o Planificación familiar
- o Seguimiento de Salud infantil
- o Seguimiento de embarazo normal
- o Tuberculosis
- o Vacunaciones infantiles
- o VIH
- **Selección de fecha de inclusión en Cartera de Servicios**. Bien sin límites o bien definiendo un periodo de estudio. En este último caso se podría seleccionar además como condicionante de la búsqueda que hubiera existido una consulta en el periodo seleccionado relacionada con el motivo de inclusión en cartera.
- **Selección del centro de inclusión en Cartera de Servicios**. El centro de origen puede ser tanto el propio centro de salud al que está adscrito el usuario como un centro de atención de urgencias de AP.
- **Selección del profesional** que realiza la inclusión. Si no se acota la búsqueda al profesional que solicita el informe el resultado ofrecerá los datos de los profesionales que hayan realizado acciones relacionadas con la búsqueda.
- **Incluir datos del cuidador principal en el Listado.** Esta información se incluiría en aquellos casos en los que se haya recogido adecuadamente en la historia de salud del usuario.
- Se ha añadido en este grupo la posibilidad de seleccionar si al usuario se le han aplicado alguna de las **escalas de valoración** definidas. Son:
	- o Virginia Henderson
	- o Gordon
	- o Índice de Barthel
	- o Índice de esfuerzo del cuidador
	- o Escala de Norton
	- o Test de Pfeiffer versión española
	- o Índice de Barthel (Granger)
	- o Índice de Barthel (Shah)

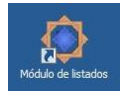

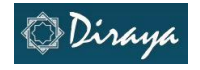

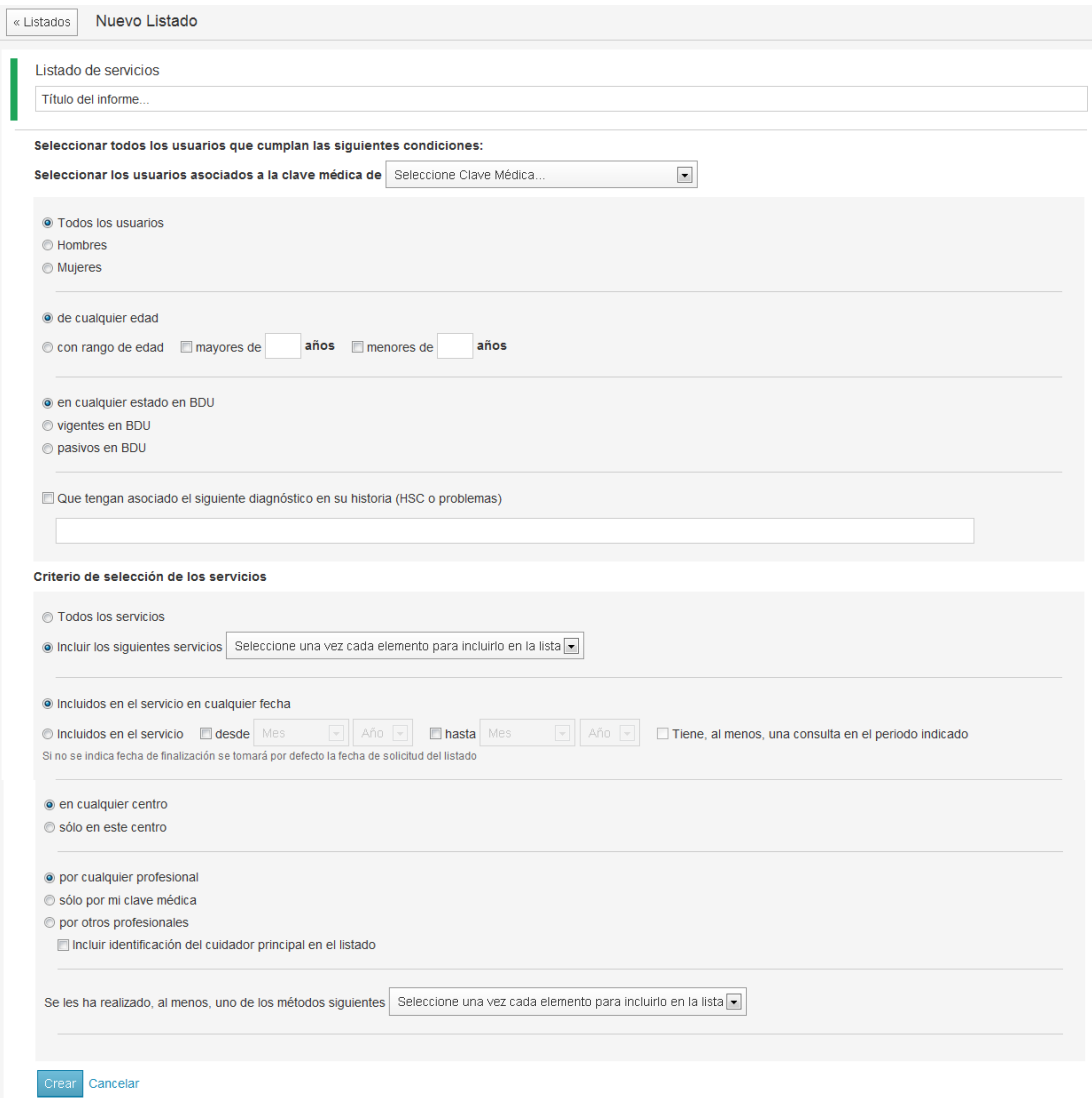

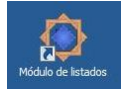

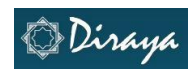

#### **Procesos Asistenciales Integrados**

Los PAI surgieron de la necesidad de disminuir la variabilidad en la práctica clínica cada vez más compleja y especializada, de garantizar la continuidad de la asistencia y, sobre todo, de lograr que las ciudadanas y los ciudadanos reciban un servicio personalizado y de calidad que responda a sus necesidades y expectativas. (http://www.csalud.junta-

andalucia.es/salud/export/sites/csalud/galerias/documentos/p\_3\_p\_3\_procesos\_asistenciales\_integrados/guia\_diseno/ 01\_marco\_conceptual.pdf)

De todos los PAI existentes un grupo de ellos se incluyeron en Historia de Salud en Primaria, contando una parte de este grupo con hojas específicas de recogida de información que facilita el seguimiento de los cuidados adecuados a administrar a los usuarios con criterios en inclusión en los procesos. Asignando a los usuarios uno u otro Proceso los podemos identificar de forma ágil cuando se realiza una revisión de la información recogida en su historia. El análisis de esta información nos ayuda a conocer la situación de la población de referencia de un profesional y las necesidades específicas que presenta.

Es importante conocer los criterios de búsqueda posibles a definir para poder así realizar una correcta selección de los usuarios y que se adapte el resultado a lo que precisamos para el seguimiento de la población de referencia.

Los puntos a definir al seleccionar un grupo dentro de los usuarios asignados a una clave médica en base a PAIs son:

- **Selección en base a sexo**.
- **Selección en base a edad.** Incluyendo o no un rango de edad de preferencia.
- **Estado en BDU.** El grupo de pacientes al cual queremos analizar puede contar con usuarios que por algún motivo no se encuentren activos en BDU en el momento de la búsqueda. O bien es importante que solo aquellos que están activos sean los ofrecidos en el resultado.
- **Asociación de uno o varios diagnósticos,** recogidos en alguna Hoja de Seguimiento de Consulta (HSC) o en la hoja de problemas. Para que esta opción sea posible es necesario que la recogida de información se haya realizado codificando los diagnósticos recogidos. El campo a cumplimentar en listados activará un buscador que permitirá seleccionar de entre la lista de códigos CIE aquellos que concuerden con la palabra escrita. Es posible seleccionar en cada caso en que exista un buscador similar en Listados más de un resultado. De esta manera se puede acotar el resultado de la búsqueda.
- **Inclusión** en todas las opciones de **PAIs** ofertados o selección de una o varias de las opciones. Estas son:
	- o ADS
	- o Atención al paciente pluripatológico
	- o Atención temprana
	- o Cáncer de cérvix/útero
	- o Cáncer de mama
	- o Cefaleas
	- o Cuidados paliativos

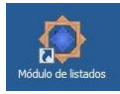

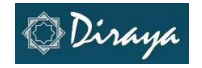

- o Demencias
- o Diabetes
- o Embarazo
- o EPOC
- o HBP y Ca Próstata
- o Insuficiencia Cardiaca
- **Selección de fecha de inclusión en PAIs**. Bien sin límites o bien definiendo un periodo de estudio. En este último caso se podría seleccionar además como condicionante de la búsqueda que hubiera existido una consulta en el periodo seleccionado relacionada con el motivo de inclusión en PAI.
- **Selección del centro de inclusión en PAIs**. El centro de origen puede ser tanto el propio centro de salud al que está adscrito el usuario como un centro de atención de urgencias de AP.
- **Selección del profesional** que realiza la inclusión. Si no se acota la búsqueda al profesional que solicita el informe el resultado ofrecerá los datos de los profesionales que hayan realizado acciones relacionadas con la búsqueda.
- **Incluir datos del cuidador principal en el Listado.** Esta información se incluiría en aquellos casos en los que se haya recogido adecuadamente en la historia de salud del usuario.
- Se ha añadido en este grupo la posibilidad de seleccionar si al usuario se le han aplicado alguna de las **escalas de valoración** definidas. Son:
	- o Virginia Henderson
	- o Gordon
	- o Índice de Barthel
	- o Índice de esfuerzo del cuidador
	- o Escala de Norton
	- o Test de Pfeiffer versión española
	- o Índice de Barthel (Granger)
	- o Índice de Barthel (Shah)

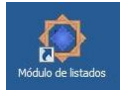

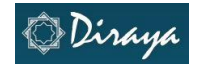

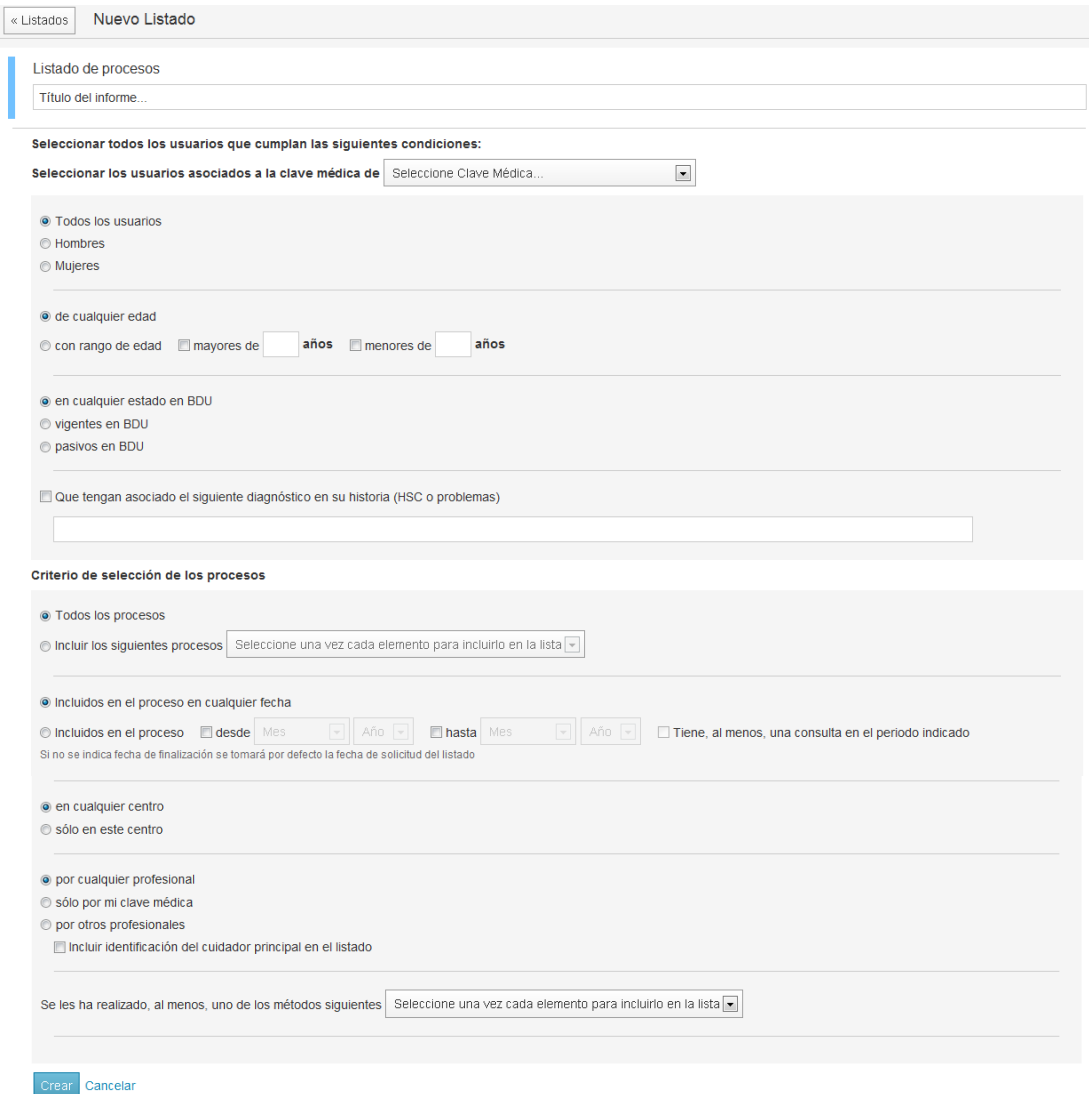

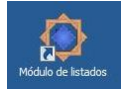

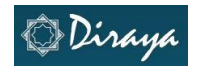

#### **Programas de Salud**

Los programas y proyectos de promoción de la salud se generan en respuesta a las condiciones de salud/enfermedad de la población de referencia de un centro de salud. Tienen definición local por tanto surgen de las necesidades detectadas por lo profesionales de un centro y/o de las iniciativas que en él se vayan a poner en marcha. La creación de programas de salud puede ayudar también en la explotación de los resultados de los indicadores de los Acuerdos de Gestión Clínica ya que permiten identificar usuarios con una característica común para un posterior seguimiento.

Es importante conocer los criterios de búsqueda posibles a definir para poder así realizar una correcta selección de los usuarios y que se adapte el resultado a lo que precisamos para el seguimiento de la población de referencia.

Los puntos a definir al seleccionar un grupo dentro de los usuarios asignados a una clave médica en base a Programas de Salud son:

- **Selección en base a sexo**.
- **Selección en base a edad.** Incluyendo o no un rango de edad de preferencia.
- **Estado en BDU.** El grupo de pacientes al cual queremos analizar puede contar con usuarios que por algún motivo no se encuentren activos en BDU en el momento de la búsqueda. O bien es importante que solo aquellos que están activos sean los ofrecidos en el resultado.
- **Asociación de uno o varios diagnósticos,** recogidos en alguna Hoja de Seguimiento de Consulta (HSC) o en la hoja de problemas. Para que esta opción sea posible es necesario que la recogida de información se haya realizado codificando los diagnósticos recogidos. El campo a cumplimentar en listados activará un buscador que permitirá seleccionar de entre la lista de códigos CIE aquellos que concuerden con la palabra escrita. Es posible seleccionar en cada caso en que exista un buscador similar en Listados más de un resultado. De esta manera se puede acotar el resultado de la búsqueda.
- **Inclusión** en todas las opciones de **Programas de Salud** ofertados o selección de una o varias de las opciones. En este caso no se recoge la lista de opciones disponibles ya que es variable según el centro de salud de búsqueda.
- **Selección de fecha de inclusión en Programas de Salud**. Bien sin límites o bien definiendo un periodo de estudio. En este último caso se podría seleccionar además como condicionante de la búsqueda que hubiera existido una consulta en el periodo seleccionado relacionada con el motivo de inclusión en Programas de Salud.
- **Selección del centro de inclusión en Programas de Salud**. El centro de origen puede ser tanto el propio centro de salud al que está adscrito el usuario como un centro de atención de urgencias de AP.
- **Selección del profesional** que realiza la inclusión. Si no se acota la búsqueda al profesional que solicita el informe el resultado ofrecerá los datos de los profesionales que hayan realizado acciones relacionadas con la búsqueda.
- **Incluir datos del cuidador principal en el Listado.** Esta información se incluiría en aquellos casos en los que se haya recogido adecuadamente en la historia de salud del usuario.

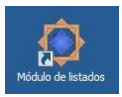

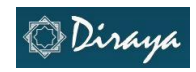

- Se ha añadido en este grupo la posibilidad de seleccionar si al usuario se le han aplicado alguna de las **escalas de valoración** definidas. Son:
	- o Virginia Henderson
	- o Gordon
	- o Índice de Barthel
	- o Índice de esfuerzo del cuidador
	- o Escala de Norton
	- o Test de Pfeiffer versión española
	- o Índice de Barthel (Granger)
	- o Índice de Barthel (Shah)

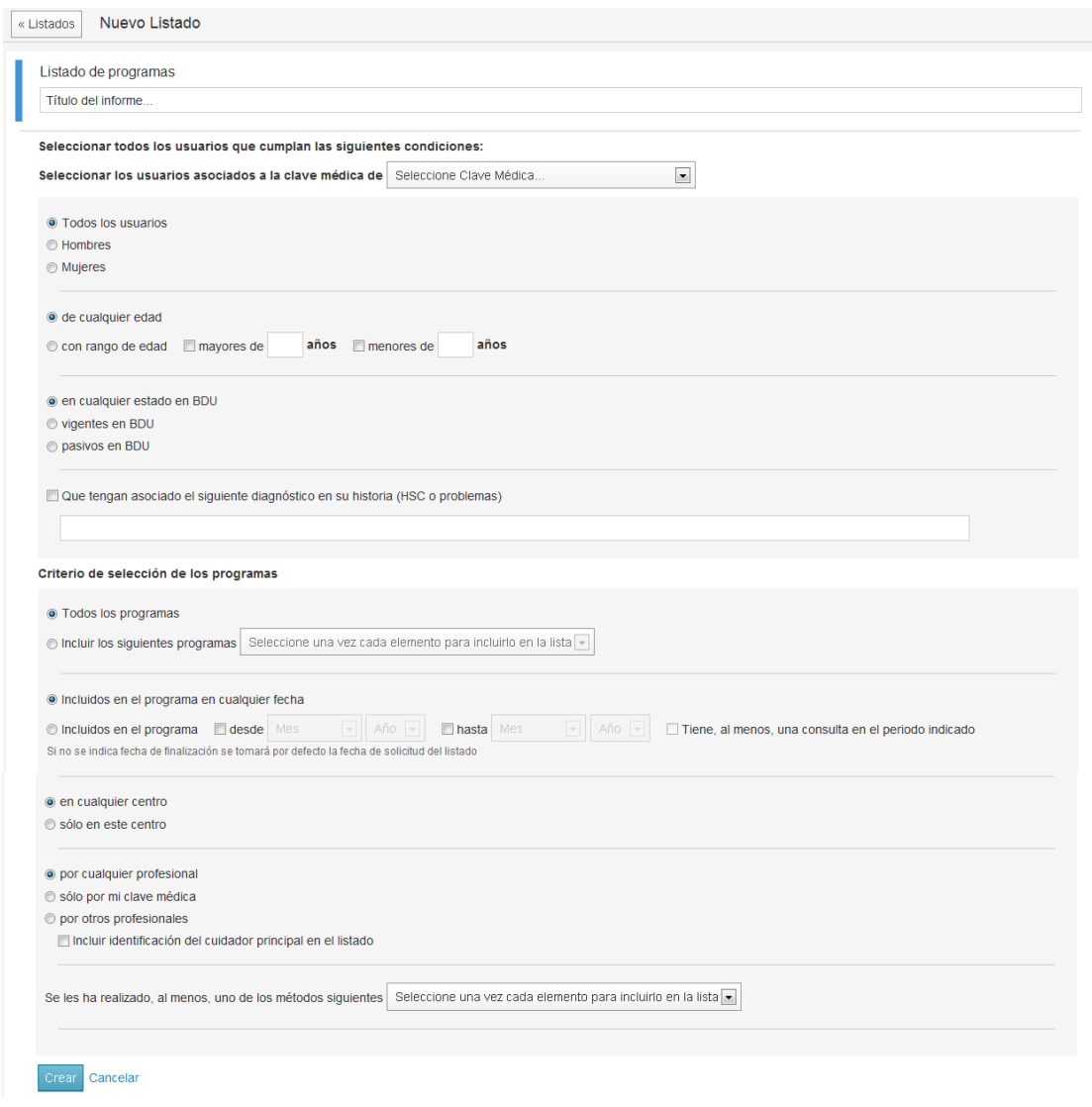

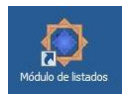

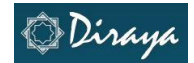

#### **Procesos IT (Incapacidad Temporal)**

La gestión de los procesos de incapacidad temporal se realiza conjuntamente por parte de los Médicos de Familia y los Inspectores de las UMVI (Unidades Médicas de Valoración de Incapacidades).

El seguimiento de los procesos IT se ve facilitado por el conocimiento de las características de los mismos. Para hacer posible este hecho contamos con Listados como herramienta de explotación.

Es importante conocer los criterios de búsqueda posibles a definir para poder así realizar una correcta selección de los usuarios y que se adapte el resultado a lo que precisamos para el seguimiento de la población de referencia.

Los datos a definir en el caso de generación de un Listado IT son los siguientes:

- **Selección en base a sexo**.
- **Selección en base a edad.** Incluyendo o no un rango de edad de preferencia.
- **Estado en BDU.** El grupo de pacientes al cual queremos analizar puede contar con usuarios que por algún motivo no se encuentren activos en BDU en el momento de la búsqueda. O bien es importante que solo aquellos que están activos sean los ofrecidos en el resultado.
- **Asociación de uno o varios diagnósticos,** recogidos en alguna Hoja de Seguimiento de Consulta (HSC) o en la hoja de problemas. Para que esta opción sea posible es necesario que la recogida de información se haya realizado codificando los diagnósticos recogidos. El campo a cumplimentar en listados activará un buscador que permitirá seleccionar de entre la lista de códigos CIE aquellos que concuerden con la palabra escrita. Es posible seleccionar en cada caso en que exista un buscador similar en Listados más de un resultado. De esta manera se puede acotar el resultado de la búsqueda. Es de especial interés este campo pues nos puede facilitar el seguimiento de los diagnósticos que con más o menor frecuencia motivan situaciones de Incapacidad temporal en la población de referencia.
- **Criterio de selección de los procesos de IT.** Nos aporta información sobre la situación en la cual está el grupo de procesos IT analizado.
- **Selección de fecha de inclusión/apertura de la situación IT**. Bien sin límites o bien definiendo un periodo de estudio.
- **Selección del centro de inclusión/emisión de la IT**. El centro de origen suele ser el propio centro de salud al que está adscrito el usuario.
- **Selección del profesional** que realiza la inclusión. Si no se acota la búsqueda al profesional que solicita el informe el resultado ofrecerá los datos de los profesionales que hayan realizado acciones relacionadas con la búsqueda.

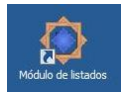

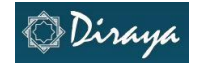

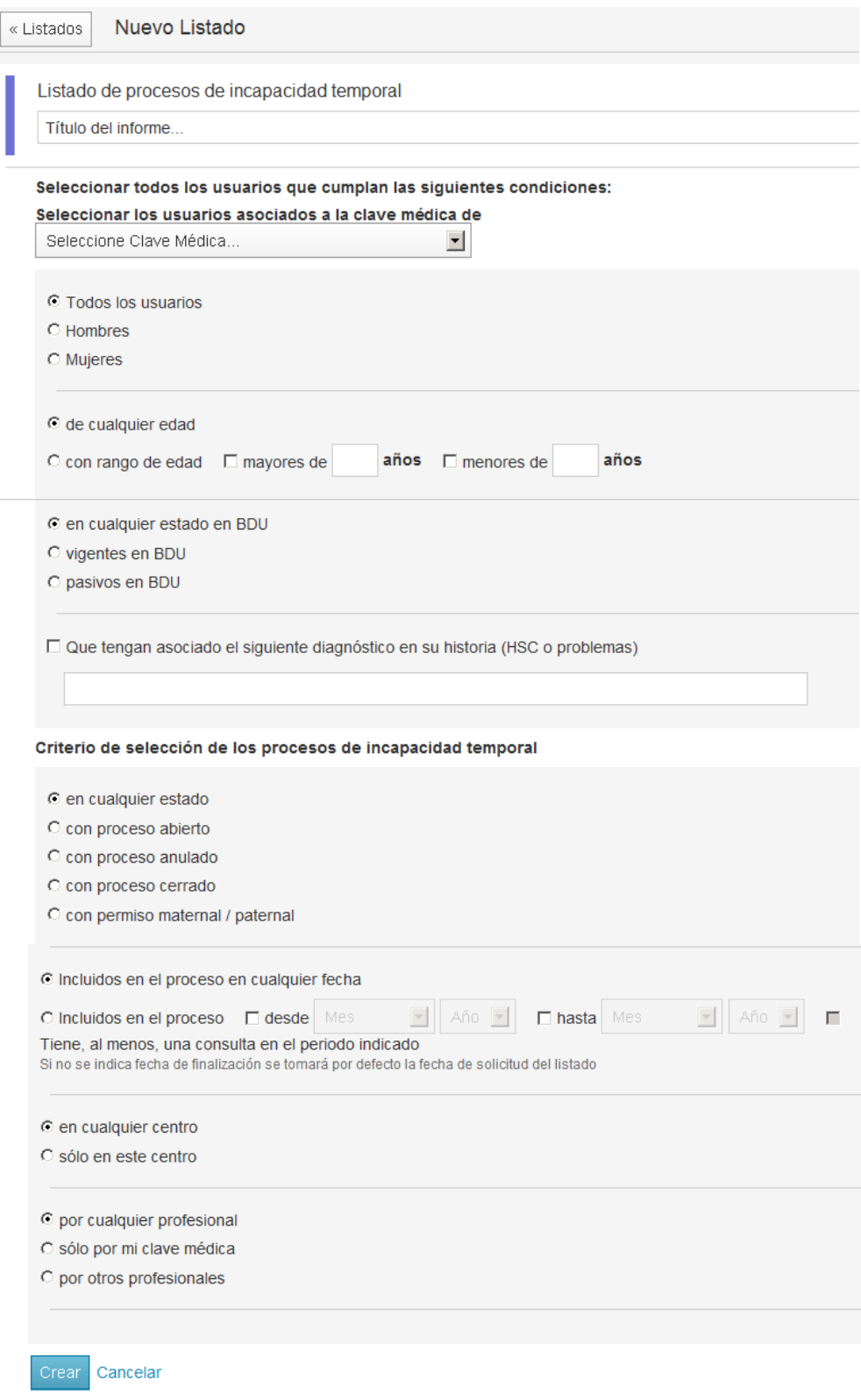

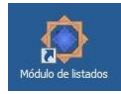

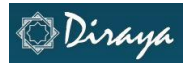

#### **Diagnósticos CIE (Clasificación Internacional de Enfermedades)**

La recogida de información en la Historia de Salud de un usuario permite realizar un seguimiento de los motivos de consulta que han sucedido a lo largo de su vida. Añadimos muchos datos, algunos de los cuales con dificultad podremos conocer con posterioridad si no es haciendo una consulta directa a la fuente de información.

Existen distintas formas de normalizar la recogida de información clínica que facilitan la explotación de datos, el análisis y las posibilidades de comparación de distintas poblaciones. Entre todas ellas la clasificación por la que se optado en nuestro medio es la CIE. Actualmente trabajamos con la CIE 9, versión 9. Esta clasificación está sometida a revisiones periódicas con adaptación de los sistemas de recogida de información para dar respuesta a los cambios.

Para hacer posible la extracción de datos mediante Listados relacionados con los diagnósticos CIE hemos de realizar una tarea previa durante la recogida de información. Es necesario realizar una correcta codificación en las historias de los pacientes, algo que no siempre es sencillo. Puede resultar de ayuda el identificar los códigos más frecuentes en una población y familiarizarse con los descriptores, los términos que los definen, en la tabla de códigos. Desde hace algún tiempo se están asociando a determinadas patologías como la insuficiencia cardiaca o el ictus los rangos de códigos que los definen para tratar de facilitar esta recogida de información.

Los criterios de selección en el caso de Listado de Diagnósticos son:

- **Selección en base a sexo**.
- **Selección en base a edad.** Incluyendo o no un rango de edad de preferencia.
- **Estado en BDU.** El grupo de pacientes al cual queremos analizar puede contar con usuarios que por algún motivo no se encuentren activos en BDU en el momento de la búsqueda. O bien es importante que solo aquellos que están activos sean los ofrecidos en el resultado.
- **Selección del centro de recogida de un diagnóstico**. El centro de origen puede ser tanto el propio centro de salud al que está adscrito el usuario como un centro de atención de urgencias de AP.
- **Selección del profesional** que realiza la inclusión. Si no se acota la búsqueda al profesional que solicita el informe el resultado ofrecerá los datos de los profesionales que hayan realizado acciones relacionadas con la búsqueda.
- **Asociación de uno o varios diagnósticos,** recogidos en alguna Hoja de Seguimiento de Consulta (HSC) o en la hoja de problemas. Para que esta opción sea posible es necesario que la recogida de información se haya realizado codificando los diagnósticos recogidos. El campo a cumplimentar en listados activará un buscador que permitirá seleccionar de entre la lista de códigos CIE aquellos que concuerden con la palabra escrita. Es posible seleccionar en cada caso en que exista un buscador similar en Listados más de un resultado. De esta manera se puede acotar el resultado de la búsqueda.

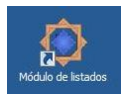

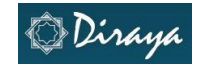

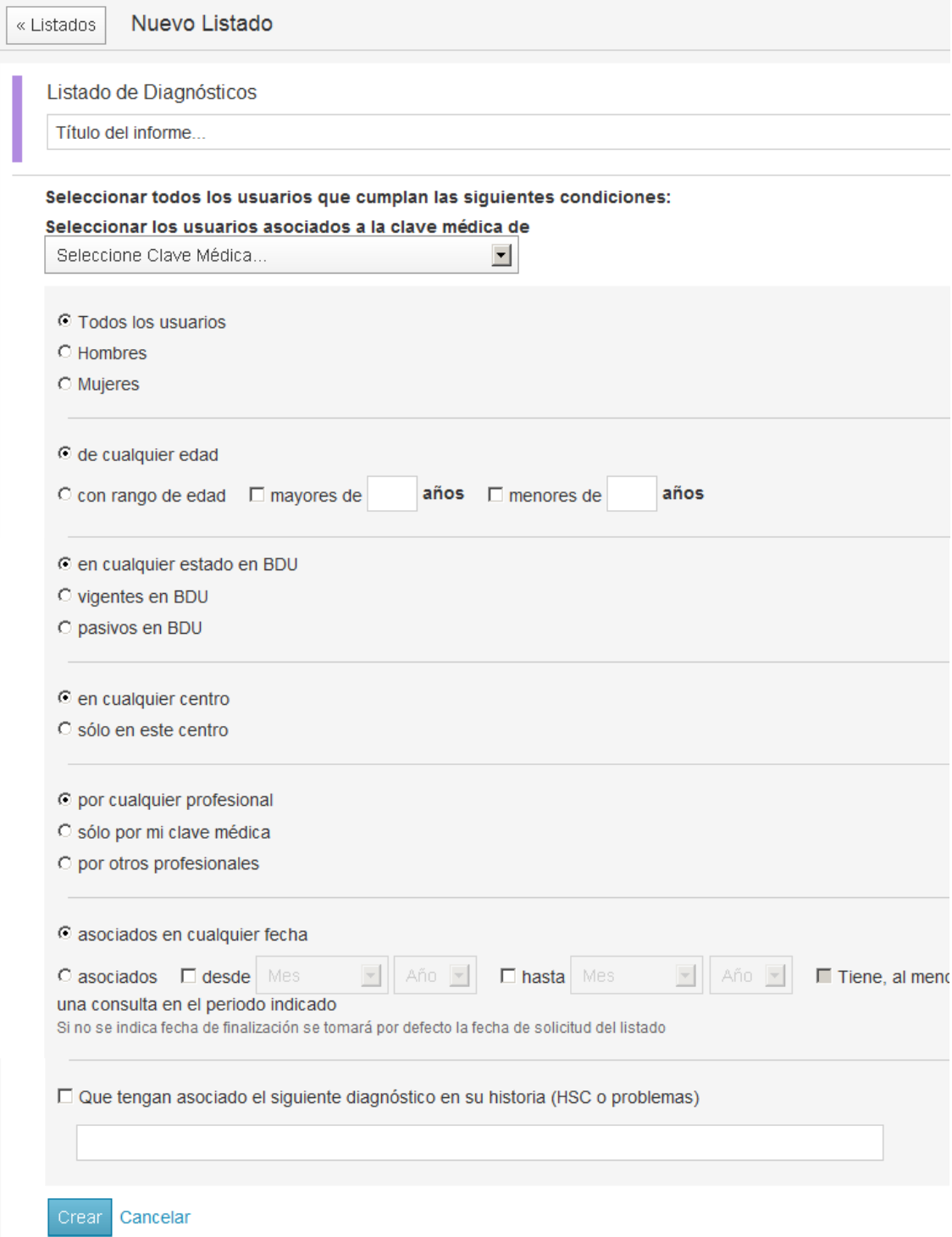

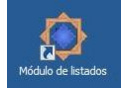

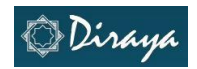

### **Apartado 3. Exportación de datos**

Listados ofrece la posibilidad de generar una consulta, realizada directamente por los profesionales sanitarios a la información contenida en la Historia de Salud de su población de referencia. A esta consulta se accede desde el escritorio Citrix (azul); este es un entorno que tiene entre sus características el ser un ámbito de trabajo que protege la información sensible de los usuarios del Sistema Sanitario Público en Andalucía. La protección de los datos limita la exportación de información fuera del entorno Citrix.

El escritorio Citrix (azul) no permite en la actualidad el manejo de herramientas de análisis y uso de documentos distinto a un bloc de notas es por este motivo que se ha de buscar una alternativa para facilitar a los sanitarios la posibilidad de elaborar la información extraída de las consultas realizadas en la aplicación Listados.

Los profesionales que tienen acceso a la información contenida en Listados, tienen un compromiso con el sistema de manera que han de velar por el uso adecuado de dicha información siguiendo las directrices recogidas en la LOPD. Teniendo en cuenta este punto se ha articulado una ruta válida para poder realizar la exportación de los datos desde Listados, cuando se accede desde el escritorio azul y permitir el uso de herramientas de Open Office disponibles en los terminales ligeros con que contamos en las consultas de Atención Primaria.

La exportación de datos desde Listados puede realizarse en dos formatos "csv" (Excel) y "PDF"

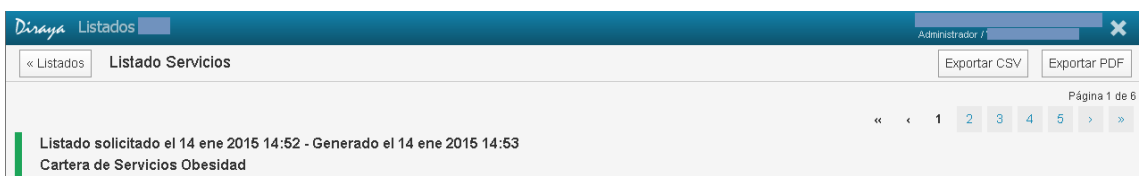

En ambos casos la información es similar. Es importante tener en cuenta que la información que se ofrece al profesional cuando accede a uno de los listados de la lista de solicitados, como la que se muestra en la imagen

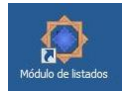

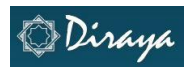

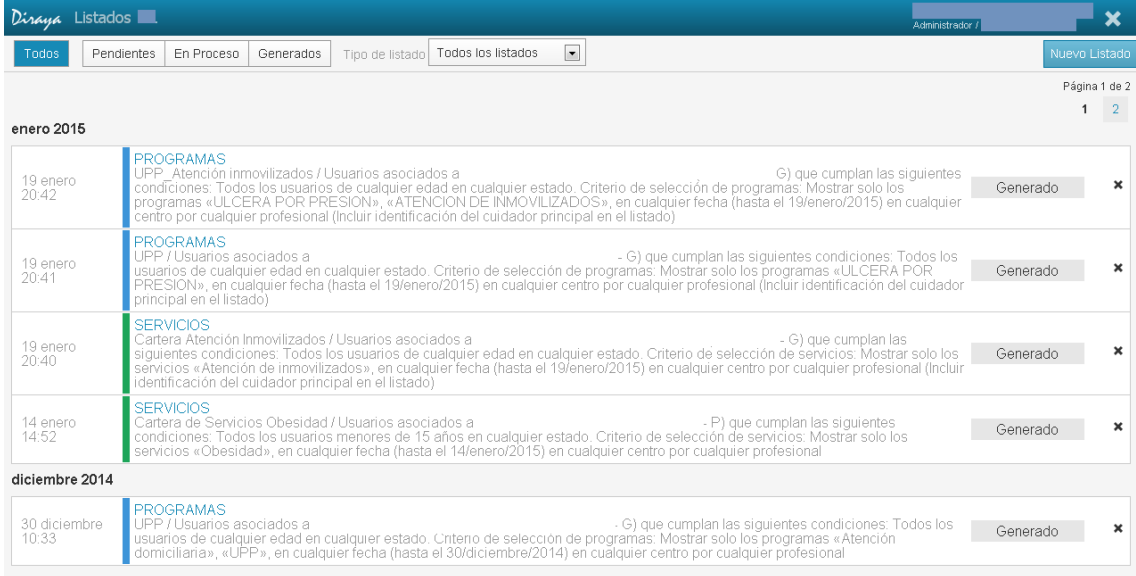

La distribución de la información en la pantalla de cada uno de los registros puede inducir a errores en la interpretación de los campos no sucediendo esto en los documentos de exportación.

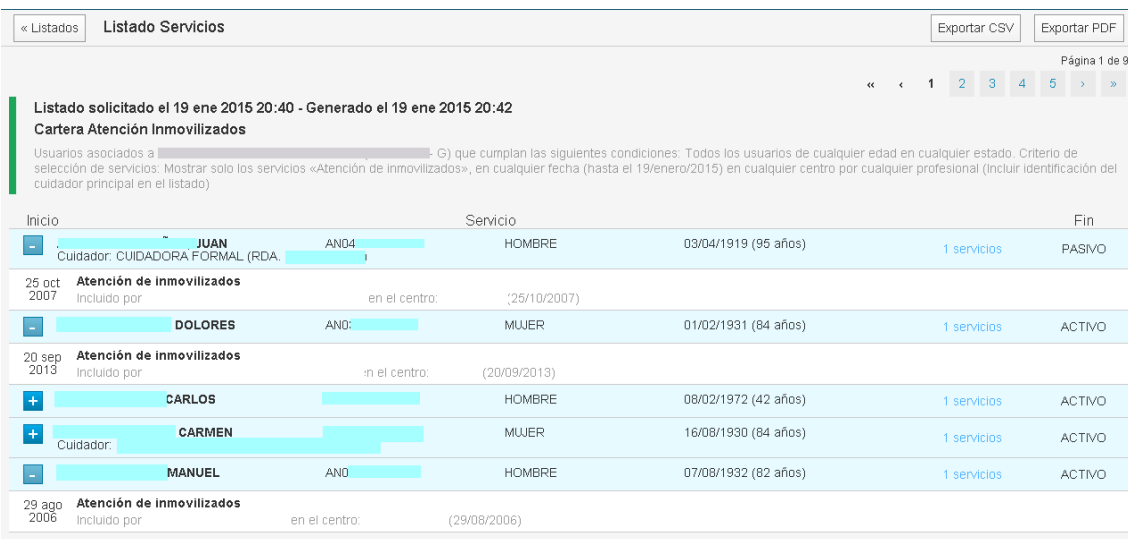

La ruta de acceso desde la aplicación de Listados, accediendo a la misma desde Diraya Primaria, es la siguiente:

- 1. Exportar el fichero csv,
- 2. Guardar, por defecto, en la carpeta "mis documentos", incluida en la propia del usuario. De esta manera el documento guardado quedará a disposición del usuario cuando acceda a la carpeta en posteriores ocasiones. \*Esta carpeta de usuario (por usuario del dominio) se sitúa en la granja Citrix llamada "vía exprés", distinta de la granja de Primaria.
- 3. Para trabajar con ese fichero csv hay que salirse (o minimizarlo) del escritorio de Primaria (control F2 alt F9) y, estando en el escritorio "verde", acceder a las aplicaciones ofimáticas instaladas en la granja "vía exprés" mediante los iconos que existen en dicho escritorio para ello, por ejemplo, el relativo al "Excel".

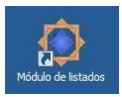

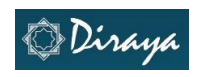

4. El usuario ha de "abrir fichero" y tendrá que navegar en su carpeta de usuario, que es la que se muestra por defecto, hasta la carpeta "mis documentos" para encontrar el fichero csv descargado desde Listados. Ya en el escritorio verde puede trabajar con el formato Excel de Open Office.

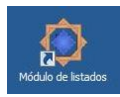

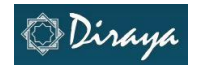

### **Apartado 4. Otros puntos de interés**

#### **Manejo de listados de búsquedas previas**

El programa Listados agrupa los resultados de búsquedas previas por meses, describiendo en la etiqueta los criterios de búsqueda seleccionados.

Cuando trabajamos con el programa usamos una sesión que aloja los listados que cada profesional ha solicitado. Este hecho, si bien es posible puede enlentecer el manejo de la aplicación a largo plazo ya que los listados pueden contar con gran cantidad de datos, se trataría de documentos de gran tamaño. Por este motivo sería adecuado depurar los datos ya analizados y no usar la aplicación como archivo permanente de datos.

#### **LOPD (Ley Orgánica de Protección de Datos)**

Ley Orgánica 15/1999, de 13 de diciembre, de Protección de Datos de Carácter Personal. Esta norma vela por el uso responsable de los datos de usuarios y profesionales sanitarios.

Hemos de tener en cuenta la LOPD cuando hagamos uso de la información que nos ofrece la aplicación, podemos exportar datos de la Historia de Salud de los usuarios del sistema sanitario pero hemos de tomar precauciones y custodiar los mismos, siendo nuestra responsabilidad su difusión.

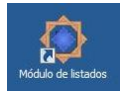